#### $\epsilon$ ✝  $\overline{\text{TIPE}}$  : Introduction à la théorie des ondelettes)

Xavier Friederich et Gaétan Bahl

# 12 juin 2014

# **Table des matières**

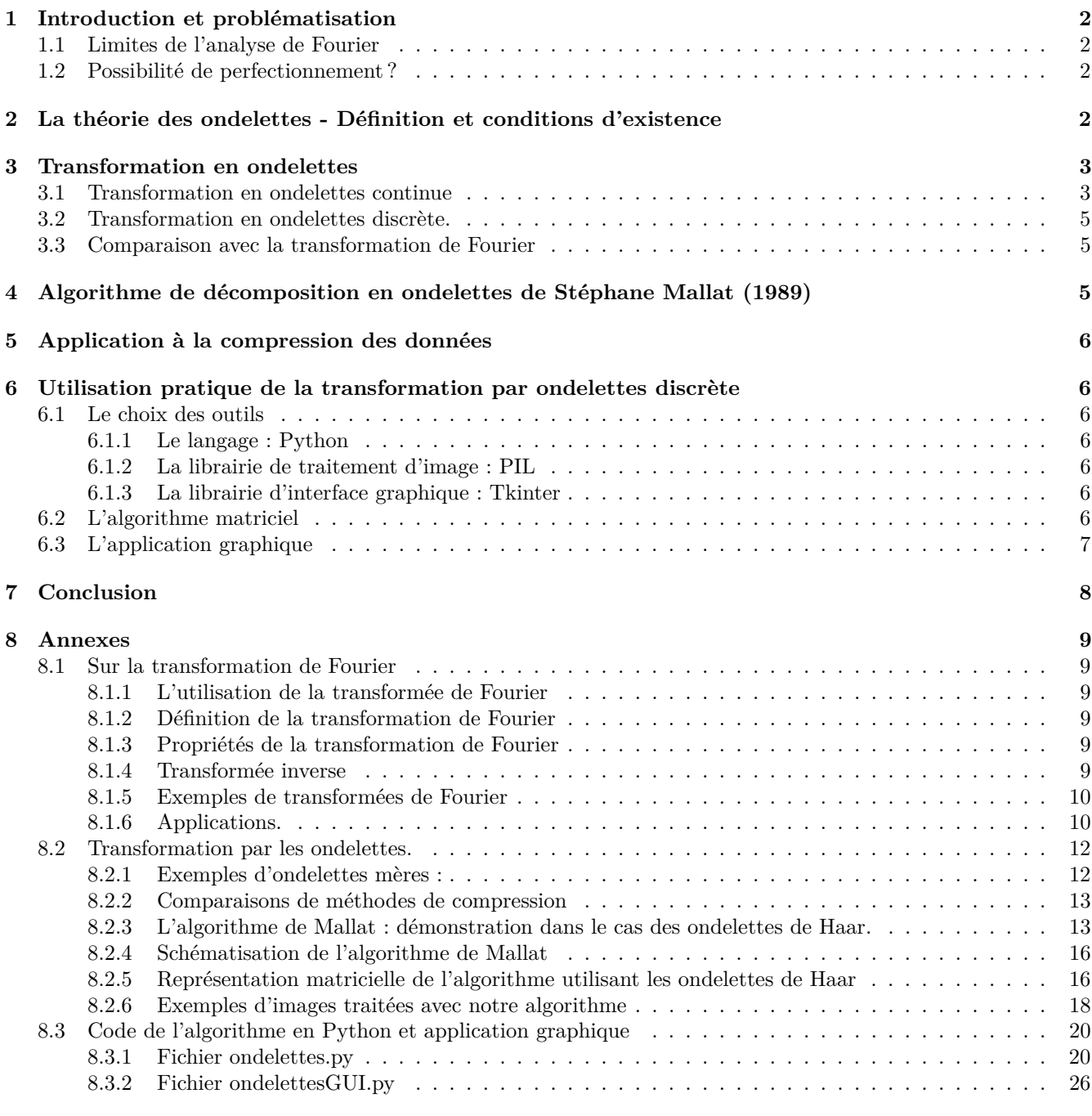

## **9 Bibliographie, Liens et Remerciements 30**

# **1 Introduction et problématisation**

Le traitement du signal prend de plus en plus d'ampleur dans la vie de tous les jours. Il permet notamment de réduire la mémoire occupée par un signal (sonore, graphique...) enregistré sur un ordinateur par exemple. Les séries de Fourier (pour les signaux périodiques) et la transformée de Fourier (pour un signal quelconque) ont longtemps été les outils essentiels de l'analyse harmonique. L'analyse de Fourier constitue un outil efficace mais qui présente incontestablement des limites.

### **1.1 Limites de l'analyse de Fourier**

On rappelle que si *f* est une fonction continue 2*π*-périodique de classe C <sup>1</sup> par morceaux, *f* est somme de sa série de Fourier, ce qui se réécrit de la façon suivante :

$$
\forall t \in \mathbb{R}, f(t) = \frac{a_0}{2} + \sum_{n=1}^{+\infty} (a_n(f)\cos(nt) + b_n(f)\sin(nt))
$$

On peut ainsi très facilement décomposer un signal périodique en une somme infinie de sinusoïdes.

Bien évidemment, la plupart des signaux sont non-périodiques. Dans le cas général et dans la limite de la possibilité de le faire, on effectue une transformation de Fourier.

La transformation de Fourier d'une fonction *f* produit comme transformée une fonction ˆ*f* à valeurs complexes. On comprendra que la très grande majorité des signaux est numérique et que les définitions mathématiques avec les intégrales (domaine du continu) ne sont pas adaptées au domaine du discret.

La transformée de Fourier telle qu'elle est utilisée dans un ordinateur (transformée de Fourier discrète (TFD)) présente des limites considérables.

On ne peut pas analyser un morceau de musique avec une TFD simple. En effet, on perdrait l'information temporelle. Prenons par exemple deux signaux semblables :

- 1. un signal composé d'une sinusoïde à 100Hz pendant une seconde puis d'une sinusoïde à 200Hz pendant une seconde
- 2. un second composé d'une sinusoïde à 200Hz pendant une seconde puis d'une sinusoïde à 100Hz pendant la seconde suivante.

Leurs transformées de Fourier respectives sont identiques (commutativité de l'addition).

Par conséquent, la TFD n'est applicable que sur des signaux dont l'on sait que l'information fréquentielle est la même partout.

En outre, l'algorithme FFT (qui a pour but un calcul rapide de la TFD et de son inverse) nécessite que le nombre d'échantillons *N* soit une puissance de 2 à cause de l'architecture récursive du programme. De plus, les algorithmes type FFT que l'on programme ne sont pas toujours efficaces au niveau de la mémoire et de la rapidité car on doit tenir compte des matrices et des nombres complexes que le logiciel de programmation ne connaît *a priori* pas.

### **1.2 Possibilité de perfectionnement ?**

Certes, il s'agit de réduire l'espace occupé par les fichiers mais il faut aussi conserver une bonne qualité du signal. Or, la recherche récente a montré que la transformation par les ondelettes permet de trouver le juste équilibre. La transformation par les ondelettes est une transformation des fonctions/signaux plus performante car elle est notamment capable de détecter les portions du signal qui varient plus rapidement que d'autres.

En quoi consiste la transformation par les ondelettes ? Dans quelle mesure la compression par les ondelettes est-elle plus efficace que l'utilisation de la transformation de Fourier ?

A l'aide de la démonstration de l'algorithme de Mallat et de notre propre implémentation de l'algorithme avec visualisation graphique, on tentera de répondre à ces questions.

## **2 La théorie des ondelettes - Définition et conditions d'existence**

La transformation en ondelettes est apparue pour la première fois dans le domaine de la géophysique vers 1980 pour l'analyse des données sismiques. Elle aura été formalisée par Morlet, Grassmann et Goupillard. De manière analogue à la théorie des séries de Fourier, les ondelettes sont principalement utilisées pour la décomposition de fonctions. La décomposition d'une fonction en ondelettes consiste à l'écrire comme une somme pondérée de fonctions obtenues à partir d'opérations simples effectuées sur une fonction principale appelée ondelette-mère. Ces opérations consistent en des translations et dilatations de la variable. Selon que ces translations et dilatations sont choisies de manière continue ou discrète, on parlera d'une transformée en ondelettes continue ou discrète. Le travail suivant fera l'objet du cas particulier de la transformation en ondelettes unidimensionnelle.

Une ondelette est d'un point de vue géométrique et schématique une forme d'onde, l'idéalisation d'une note de musique, d'une durée limitée et qui a une valeur moyenne égale à 0.

Plus formellement, pour le cas d'une **ondelette-mère** (celle que l'on va pouvoir dilater et translater afin d'obtenir les autres ondelettes définissant ainsi une famille d'ondelettes), il s'agit d'une fonction ψ de  $\mathcal{L}^1(\mathbb{R}, \mathbb{C})$  $\mathcal{L}^2(\mathbb{R}, \mathbb{C})$  qui vérifie la condition suivante :

$$
\int_{\mathbb{R}} \frac{|\hat{\psi}(\omega)|^2}{|\omega|} d\omega < \infty \text{ où } \hat{\psi} \text{ est la transformée de Fourier de } \psi, \text{ donnée par la formule } \hat{\psi}(\omega) = \int_{-\infty}^{+\infty} \psi(t) . e^{-2i\pi\omega t} dt.
$$

−∞ Cette condition, dite condition d'admissibilité est nécessaire pour que la transformée en ondelettes d'une fonction existe !

$$
\psi \text{ vérifie alors : } \int_{\mathbb{R}} \psi(t).dt = 0.
$$
  
*Démonstration* :

Il faut que  $\omega \longmapsto \frac{|\hat{\psi}(\omega)|^2}{||\psi|^2}$  $\frac{(\omega)|^2}{|\omega|}$  ait un prolongement continu en 0, donc il faut que  $\hat{\psi}(0) = \int_{\mathbb{R}} \psi(t) dt = 0.$ 

En +∞ ou −∞, il n'y a pas de problème de convergence de l'intégrale définissant la condition d'admissibilité car par théorème,  $\hat{\psi}$  est une fonction de carré intégrable sur  $\mathbb R$  puisque  $\psi$  l'est.

#### *Remarque* :

Si  $\hat{\psi}$  est continûment différentiable, alors on a l'équivalence :  $\int_{\mathbb{R}}$  $|\hat{\psi}(\omega)|^2$  $\frac{(\omega)|^2}{|\omega|}d\omega < \infty \Longleftrightarrow \hat{\psi}(0) = 0.$ (Il suffit d'écrire la formule de Taylor en 0 à l'ordre 1.)

Si l'ondelette -fonction analysante- est convenablement choisie, la transformation en ondelettes est inversible et la fonction peut être reconstruite après *analyse* lors d'une étape appelée *synthèse*.

De manière plus « imagée », l'ondelette doit osciller localement autour de l'axe des abscisses. Il existe une infinité de fonctions d'ondelettes car toute fonction oscillante localisée est une ondelette-mère possible. Différentes familles d'ondelettes peuvent être utilisées en fonction du problème à résoudre. C'est un des nombreux avantages de la transformée en ondelettes par rapport à la transformée de Fourier (qui est liée exclusivement aux fonctions sinus et cosinus) que de pouvoir choisir l'ondelette à utiliser pour l'analyse.

### **3 Transformation en ondelettes**

La transformée en ondelettes est une transformée linéaire qui décompose un signal en fréquences en conservant une certaine localisation spatiale. Concrètement, le signal de départ est projeté sur un ensemble de fonctions de base qui varient en fréquence et en espace.

### **3.1 Transformation en ondelettes continue**

La transformée en ondelettes continue utilise des dilatations et des translations de la fonction ondelette mère *ψ*. La transformée en ondelettes continue de la fonction *f* est définie à facteur constant près comme le produit scalaire (produit scalaire complexe usuel sur l'espace de fonctions, noté par la suite  $\langle \cdot | \cdot \rangle$ ) de f et de  $\psi$ .

$$
\mathcal{W}_f(a,b) = \frac{1}{\sqrt{a}} \int_{-\infty}^{+\infty} f(t) \cdot \bar{\psi}(\frac{t-b}{a}).dt \text{ avec } a \in \mathbb{R}_+^*, b \in \mathbb{R}
$$

Les  $W_f(a, b)$  sont les *coefficients d'ondelettes*. Notons que *a* permet de donner *l'échelle* (c'est le coefficient de dilatation, de fréquence) et *b* détermine la position de l'ondelette sur l'axe des temps.

 $\frac{1}{\sqrt{a}}$  est le *facteur de normalisation* de l'énergie nécessaire pour que le signal transformé ait la même énergie à toutes les échelles.

*Ex* : **dilatation**. L'ondelette verte a été dilatée à partir de l'ondelette rouge (ondelette-mère). On a  $b = 0$  et  $a \neq 1$ .

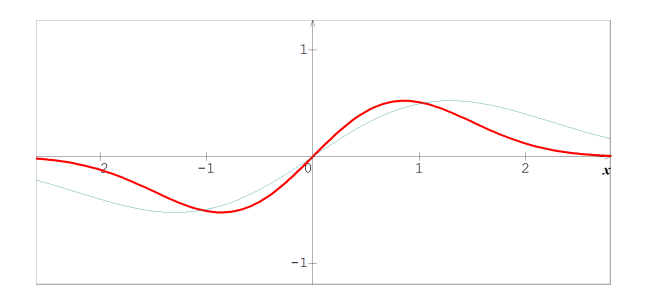

Figure 1 – Dilatation d'ondelette

*Ex* : **translation**. L'ondelette verte a été translatée à partir de l'ondelette rouge (ondelette-mère). On a  $b \neq 0$ et  $a=1$ .

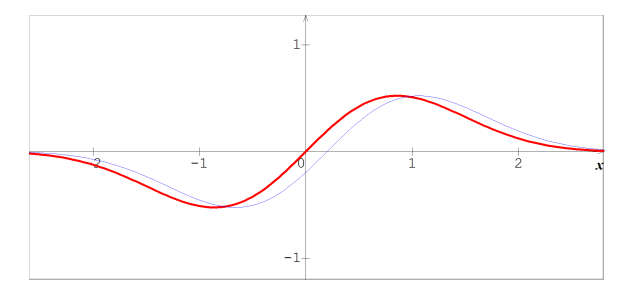

Figure 2 – Translation d'ondelette

Le graphique suivant (Fig.3), représentant l'application W appliquée en la fonction (ou signal en 1D)  $f = \Pi$ (définie en annexe au paragraphe 8.1.5) et utilisant l'ondelette mère de Morlet (définie en 8.2.1), illustre la richesse de la transformation en ondelettes continue.

A partir d'une ondelette mère, on peut créer une pluralité d'ondelettes "filles" qui vont fournir, par rapport à la transformation classique de Fourier, une plus grande précision dans le traitement des signaux de fréquences constamment changeantes.

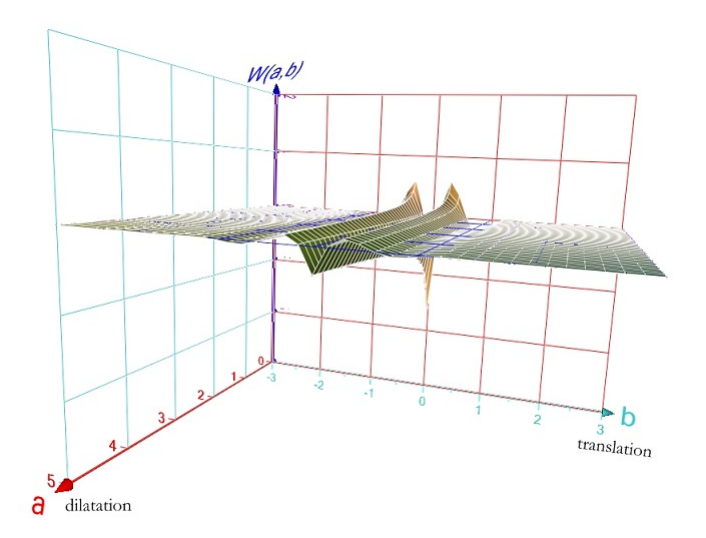

FIGURE 3 – Le graphe de la fonction  $(a, b) \mapsto \mathcal{W}_{\Pi}(a, b)$ 

### **3.2 Transformation en ondelettes discrète.**

La transformation en ondelettes discrète qui a été introduite par Morlet se construit à partir de « bases » de fonctions du type :

$$
f_{t_0, \Delta t}(t) = \frac{1}{\sqrt{\Delta t}} f\left(\frac{t - t_0}{\Delta t}\right) \text{ avec } \Delta t > 0, t_0 \in \mathbb{R}
$$

∆*t* peut être choisi « géométriquement » ; les paramètres de translation *t*<sup>0</sup> et ∆*t* sont proportionnels (c'est-à-dire  $\exists k \in \mathbb{R}, t_0 = k \cdot \Delta t$ .

Une gamme d'échelles  $\Delta t$  utilisée couramment est la gamme d'échelles dyadiques  $\frac{1}{2^p}$ . On a alors avec  $t_0 = k \cdot \Delta t$ :

 $f_{t_0,\Delta t}(t) = 2^{\frac{p}{2}} f(2^p \cdot x - k)$ , c'est-à-dire on peut considérer la famille d'ondelettes  $\psi_{k,p} = 2^{\frac{p}{2}} \psi(2^p x - k)$ ,  $(k,p) \in \mathbb{Z}^2$ 

Il est intéressant de considérer des familles orthogonales d'ondelettes formant une base hilbertienne de  $\mathcal{L}^2(\mathbb{R})$ car alors toute fonction *f* de cet espace peut s'écrire

 $f = \sum$ (*k,p*)∈Z<sup>2</sup>  $f_{k,p}\psi_{k,p}$  où les  $f_{k,p} = \langle f|\psi_{k,p}\rangle$  sont appelés coefficients d'ondelettes.

La transformation en ondelettes discrète est presque naturellement associée à des algorithmes plus efficaces et plus rapides que des algorithmes du type FFT qui utilisent la transformée de Fourier.

Une famille d'ondelettes par exemple couramment utilisée dans la transformation en ondelettes discrète est la famille infinie des ondelettes orthogonales de Daubechies : c'est une des familles d'ondelettes les plus performantes.

### **3.3 Comparaison avec la transformation de Fourier**

Un des avantages de la transformation par les ondelettes (en comparaison avec la transformation de Fourier), c'est que le fait de modifier ou de supprimer un des coefficients de la transformée d'un signal ne va en rien dégrader le signal.

En outre, les algorithmes de transformation en ondelettes 2D s'appliquent à la totalité de l'image et non pas à des blocs de pixels comme par exemple les algorithmes type FFT, ce qui permet d'éviter les carrés uniformes lorsque le taux de compression est relativement élevé.

Enfin, l'utilisation d'une ondelette réversible permet une compression sans perte de données, ce que l'on observe en 8.2.2 où l'on compare les deux transformations).

Enfin, le coût ou la complexité d'un algorithme utilisant les ondelettes, c'est-à-dire le nombre d'opérations à effectuer, est en *O*(*N*), ce qui est mieux que le coût des meilleurs algorithmes type FFT en *O*(*N* log *N*).

# **4 Algorithme de décomposition en ondelettes de Stéphane Mallat (1989)**

C'est un algorithme linéaire qui fait appel à un sous-échantillonnage. Concrètement, on procède à une décomposition par projections successives (c'est-à-dire de manière récursive) sur deux sous-espaces orthogonaux, l'un donnant l'allure générale de l'image (il s'agira de l'image en résolution moitié) et l'autre les détails. L'algorithme de Mallat a cependant le défaut de ne pas être invariant par translation.

Nous avons fait une démonstration mathématique de cet algorithme présente en annexe ; pour simplifier, nous nous sommes limités au cas particulier de décomposition d'un signal par les ondelettes de Haar.

L'intérêt principal de cet algorithme est qu'il permet de passer d'un échantillon de taille 2 *<sup>p</sup>* à un nouvel échantillon principal de taille 2<sup>*p*−1</sup> et un échantillon de taille 2<sup>*p*−1</sup> en n'utilisant que des sommes ou des différences.

La démonstration au paragraphe 8.2.3 est faite pour la première partie de l'algorithme, l'*analyse*.

Il s'ensuit une deuxième partie (la *synthèse*), qui correspond à l'opération inverse de l'analyse. Dans cette partie, les coefficients d'ondelettes « omis » dans l'analyse entraînent des erreurs.

# **5 Application à la compression des données**

La transformation en ondelettes se révèle très efficace pour transformer la plupart des signaux que l'on peut rencontrer, notamment les images et il est facile d'en comprendre la raison.

En effet, la majeure partie des informations à laquelle nous sommes sensibles se trouve dans les contours de l'image où l'intensité varie brutalement, et les coefficients d'ondelettes correspondants sont significatifs, y compris aux petites échelles.

Or, une image contient généralement relativement peu de contours, et est régulière (lentement variable) sauf au voisinage des contours. Par conséquent, beaucoup de coefficients d'ondelettes sont faibles (surtout aux petites échelles) ; les détails étant presque nuls, ils peuvent être négligés sans que cela entraîne de distorsion visible sur l'image.

Il suffit alors de s'imposer une précision *ε*. On ne va garder ainsi que les coefficients d'ondelettes supérieurs à *ε*. On dit alors qu'on effectue une compression du signal.

Il y a notamment des applications de la compression par ondelettes dans le domaine de l'imagerie médicale. Le cinéma numérique a quant à lui adopté le format JPEG 2000 qui utilise également la transformée en ondelettes.

# **6 Utilisation pratique de la transformation par ondelettes discrète**

Nous avons choisi de mettre en pratique ce que nous avons vu plus haut de manière théorique. Notre but a été de mettre en place un algorithme de compression d'image utilisant la compression par ondelettes, ainsi que des applications graphiques qui utilisent cet algorithme.

Le code complet de notre algorithme est disponible en annexe à la fin de ce dossier. Il se compose de deux parties (deux fichiers), l'une constituant la décomposition en tant que telle et l'autre permettant, via une application graphique, d'illustrer la décomposition sur une image 2D que l'utilisateur peut choisir.

### **6.1 Le choix des outils**

Pour nos programmes, nous avons utilisé le langage Python et certaines librairies.

### **6.1.1 Le langage : Python**

Nous avons choisi d'utiliser le langage Python pour plusieurs raisons. Celui-ci offre beaucoup de possibilités, est facile à utiliser et permet de créer de gros projets assez rapidement. C'est aussi un langage approprié pour un débutant en programmation. C'est un très bon langage de prototypage, ce qui permet de donner un aperçu assez fonctionnel d'une application pour ensuite pouvoir la réaliser dans un autre langage (plus rapide, par exemple). C'est un langage de script, ce qui permet une grande flexibilité du code, et enlève l'étape de la compilation.

#### **6.1.2 La librairie de traitement d'image : PIL**

Pour que notre application puisse supporter plusieurs types de fichiers, nous avons eu recours à une librairie graphique. Nous l'avons utilisée simplement afin de récupérer un tableau contenant les pixels d'une image, ce qui aurait été redondant à programmer nous-même.

PIL nous donne aussi accès à l'écriture de fichiers image dans tous les formats, ce qui offre de la flexibilité à notre programme.

#### **6.1.3 La librairie d'interface graphique : Tkinter**

Pour la partie «interface graphique utilisateur» (ou GUI), nous avons utilisé la librairie Tkinter, simple d'utilisation et convenant parfaitement à notre projet : concevoir une application simple d'utilisation et montrant la compression d'une image en utilisant notre algorithme.

### **6.2 L'algorithme matriciel**

Nous avons mis au point un algorithme de compression utilisant des matrices. Celui-ci applique deux fois la transformation par ondelettes de Haar (une fois pour la hauteur, une fois pour la largeur), et stocke les coefficients d'ondelettes dans des matrices séparées de l'image. On peut ensuite supprimer certains de ces coefficients au-delà d'un certain seuil, pour compresser l'image.

La figure 4 est un schéma-bloc montrant l'algorithme. La partie «Transformation DWT» est explicitée par la figure 5

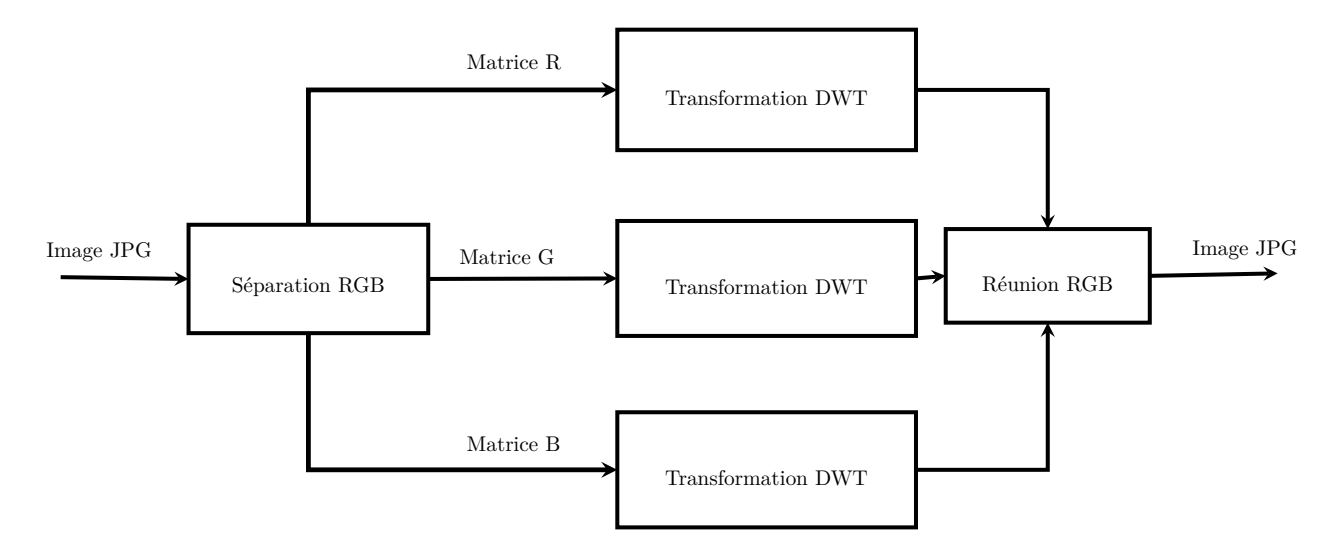

FIGURE  $4 - L$ 'algorithme matriciel

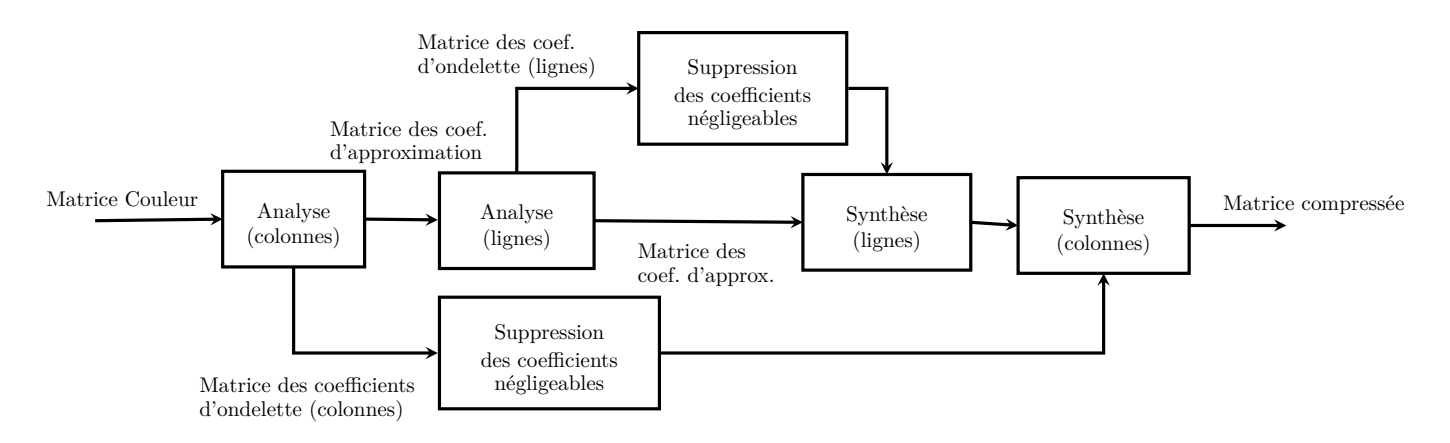

Figure 5 – La transformation appliquée aux matrices

### **6.3 L'application graphique**

L'application graphique que nous avons créée permet plusieurs choses :

- Ouverture d'une image
- Enregistrement d'une image
- Affichage d'une image dans une fenêtre
- Conversion d'une image en nuances de gris
- Compression d'une image par deux méthodes
- Réduction de la résolution d'une image de 50%

La figure 6 montre la fenêtre principale de l'application, avec une image en cours d'édition. L'interface est minimaliste, mais suffisante.

La figure 7 montre les menus de l'application, qui permettent de choisir entre toutes les actions décrites ci-dessus. La figure 8 montre le sélecteur de seuil, qui apparaît lorsqu'on choisit «Compresser» ou «Compresser (new)» dans les menus.

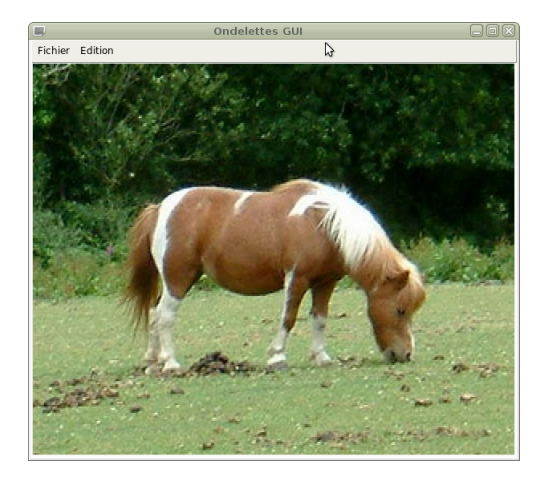

Figure 6 – Fenêtre principale de l'application

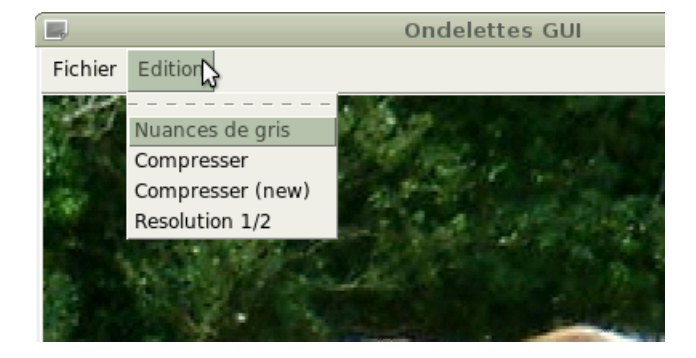

Figure 7 – Menus de l'application

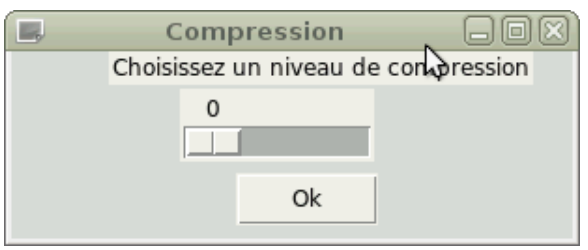

Figure 8 – Le sélecteur de seuil de compression

# **7 Conclusion**

La théorie des ondelettes symbolise en quelque sorte l'évolution des sciences mathématiques induite par l'introduction de l'outil informatique.

Bien que l'analyse par les ondelettes soit encore loin de nous donner une réponse universelle et finale au problème de la représentation et du codage des signaux, elle se révèle être un outil mathématique particulièrement performant dans plusieurs domaines, comme l'aura très nettement montré notre implémentation informatique. D'ailleurs, nous aurons nous-mêmes pu exploiter la richesse des ondelettes dans le domaine de transferts-échanges de fichiers en proposant un service qui permet la compression d'images et leur affichage grâce à la connexion à un ordinateur distant.

# **8 Annexes**

### **8.1 Sur la transformation de Fourier**

### **8.1.1 L'utilisation de la transformée de Fourier**

Il est nécessaire dans le cas général de signaux non périodiques de passer d'une écriture discrète en une écriture en somme continue.

Le cadre le plus naturel pour définir les transformations de Fourier est celui des fonctions *f* intégrables. On note alors traditionnellement  $\mathcal{L}^1(\mathbb{R})$  l'ensemble des fonctions intégrables sur  $\mathbb{R}$  et  $\mathcal{L}^2(\mathbb{R})$  l'ensemble des fonctions de carré intégrable sur R.

### **8.1.2 Définition de la transformation de Fourier**

On appelle transformation de Fourier l'application notée  $\mathcal F$  qui, à toute fonction  $f$  de  $\mathcal L^1(\mathbb R)$ , associe la fonction  $\int^{\infty}$ 

$$
\hat{f} \text{ telle que } \forall \omega \in \mathbb{R}, \hat{f}(\omega) = \frac{1}{\sqrt{2\pi}} \int_{-\infty}^{\infty} f(t)e^{-i\omega t} dt
$$

ˆ*f* est appelée transformée de Fourier de *f*.

Notons toutefois que l'on peut donner plusieurs versions de définitions : nous avons ici choisi la définition plus "physicienne", car on y voit directement les paramètres de temps (*t*) en *s* et de pulsation (*ω*) en *rad.s*<sup>−</sup><sup>1</sup> . Ainsi, on peut obtenir deux informations de cette transformée :

- Le spectre d'amplitude : il s'agit du tracé du module de ˆ*f*(*ω*) en fonction de la pulsation *ω* ; il est formé de traits verticaux
- Le spectre de phase : il s'agit du tracé de l'argument de ˆ*f*(*ω*) en fonction de la pulsation *ω*.

En traitement d'images, on effectue des transformations de Fourier à deux dimensions : si *f* est une fonction de R 2 , sa transformée de Fourier est définie par :

$$
\hat{f}(u,v) = \int_{-\infty}^{\infty} \int_{-\infty}^{\infty} f(x,y).e^{-i(ux+vy)} dx dy
$$

### **8.1.3 Propriétés de la transformation de Fourier**

- $\mathcal F$  est clairement linéaire.
- On peut montrer que  $\mathcal F$  conserve la parité.
- Propriété de translation :

Soit  $a \in \mathbb{R}$  et  $f \in \mathcal{L}^1(\mathbb{R})$  de la variable *t*. En effectuant le changement de variable  $u = t - a$ , on obtient la transformée de Fourier de la fonction d'expression  $f(t - a)$ . En effet :

$$
\mathcal{F}[f(t-a)] = \int_{-\infty}^{\infty} f(t-a)e^{-i\omega t} dt = e^{-i\omega a} \int_{-\infty}^{\infty} f(u)e^{-i\omega u} du = e^{-i\omega a} \cdot \hat{f}(\omega)
$$

### **8.1.4 Transformée inverse**

On utilise les mêmes notations que précédemment. Si ˆ*f* est elle-même une fonction intégrable, la formule dite de transformation de Fourier inverse, opération notée  $\mathcal{F}^{-1}$ , et appliquée à  $\hat{f}$ , permet (sous conditions appropriéees) de retrouver *f* :

$$
f(t) = \frac{1}{\sqrt{2\pi}} \int_{-\infty}^{\infty} \hat{f}(\omega) e^{i\omega t} d\omega
$$

Cette formule peut se démontrer facilement à partir de la formule sommatoire de Poisson.

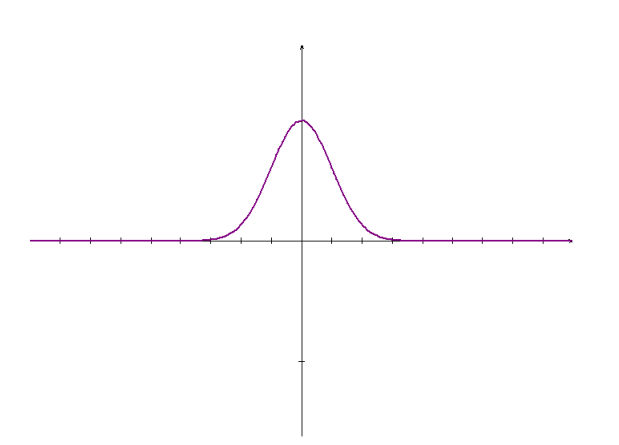

Figure 9 – Allure d'une gaussienne

### **8.1.5 Exemples de transformées de Fourier**

Facilement, on peut montrer que la transformée de Fourier d'une gaussienne<sup>1</sup> est une gaussienne.

Si on note  $\Pi$  la fonction porte définie par  $\forall t \in \left[-\frac{1}{2},\frac{1}{2}\right], \Pi(t) = 1$  et  $\forall t \in \mathbb{R} \setminus \left[-\frac{1}{2},\frac{1}{2}\right], \Pi(t) = 0$ , on obtient directement par intégration de l'exponentielle complexe et en tenant compte de la relation sin  $x = \frac{e^{ix} - e^{-ix}}{2}$  $\frac{c}{2i}$ ,  $\mathcal{F}(\Pi)(\omega) = \text{sinc}(\frac{\omega}{2}).^2$ La fonction étant réelle, son spectre de phase correspond à la fonction nulle et son spectre d'amplitude est le suivant :

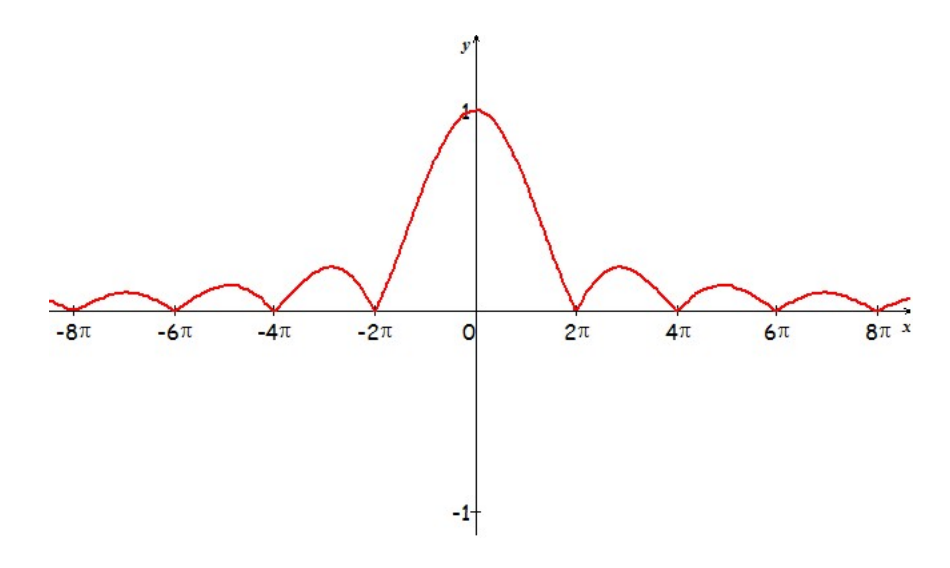

Figure 10 – Spectre d'amplitude de la fonction Π

#### **8.1.6 Applications.**

La TFD a plusieurs applications, parmi lesquelles :

1. L'analyse spectrale des signaux.

Il est intéressant pour un électronicien de mesurer par exemple la largeur de la bande de fréquence occupée

<sup>1.</sup> une fonction en  $e^{\frac{-x^2}{2}}$ .

<sup>2.</sup> la fonction sinc (sinus cardinal) est au premier sens mathématique la fonction définie sur  $\mathbb{R}^*$  par sinc $(x) = \frac{\sin x}{x}$ .

par la transmission d'un signal, ceci grâce à une analyse spectrale.

2. La compression de données.

On applique sur les signaux la TFD pour réduire leur complexité. La suite des coefficients obtenus est alors quantifiée avec des pas de quantification plus élevés pour les hautes fréquences, considérées comme négligeables pour la perception humaine. Le gain en compression vient de la réduction de précision de ces coefficients (voire leur suppression totale) : cela nécessite de ce fait moins de bits pour le codage.

3. La multiplication des grands nombres.

Certains des algorithmes les plus rapides (type FFT) pour la multiplication de grands nombres entiers sont fondés sur la TFD.

### **8.2 Transformation par les ondelettes.**

### **8.2.1 Exemples d'ondelettes mères :**

**L'ondelette de Haar :** Il s'agit de la fonction  $\mathcal{H} : [0,1] \longrightarrow \{-1,1\}$  $x \mapsto \begin{cases} 1 & \text{si } x \in [0; \frac{1}{2}] \\ 1 & \text{si } 1 \end{cases}$  $-1$  si  $x \in ]\frac{1}{2};1]$ 

On pourra remarquer que  $\mathcal H$  est discontinue en  $\frac{1}{2}$ .

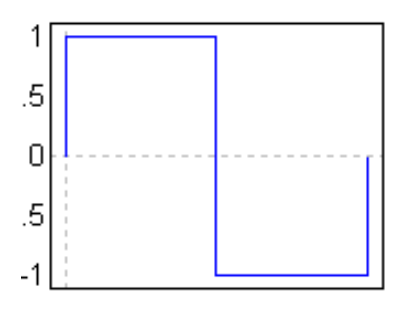

Figure 11 – Ondelette de Haar

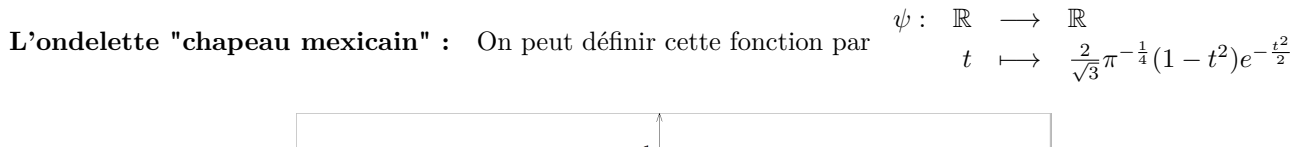

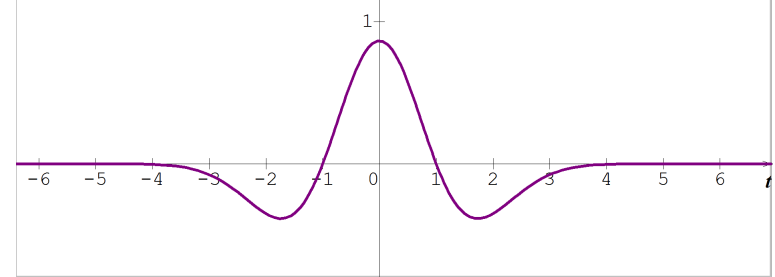

Figure 12 – Ondelette "chapeau mexicain"

**L'ondelette de Morlet :** On peut définir cette fonction par  $\psi: \mathbb{R} \longrightarrow \mathbb{R}$ *t*  $\longmapsto$  cos(5*t*)*e*<sup>- $\frac{t^2}{2}$ </sup>

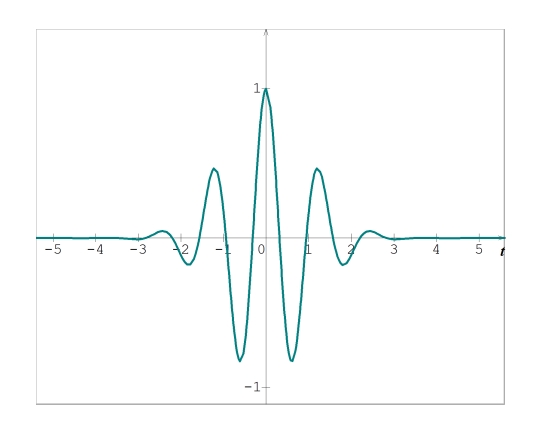

Figure 13 – Ondelette de Morlet

.

### **8.2.2 Comparaisons de méthodes de compression**

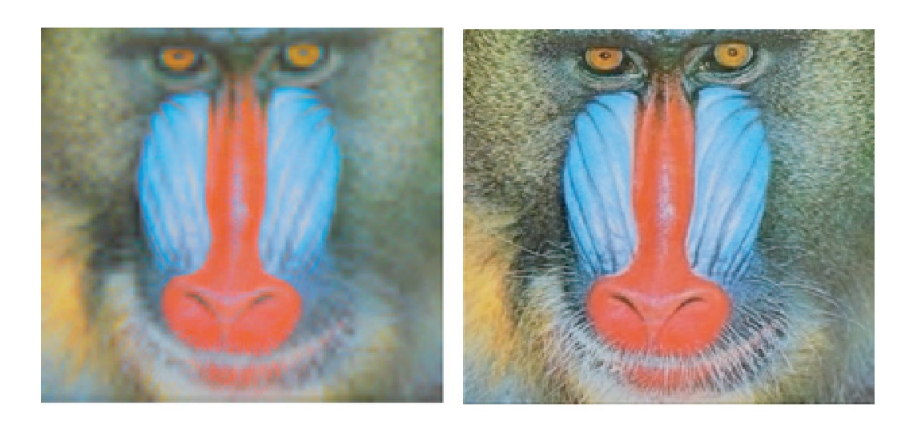

Figure 14 – Comparaison des méthodes de compression sur le Mandrill

La figure 14 (Mandrill) montre les résultats de deux compressions de la même image de départ, l'une utilisant la transformation de Fourier (à gauche), l'autre utilisant la transformation en ondelettes (à droite).

### **8.2.3 L'algorithme de Mallat : démonstration dans le cas des ondelettes de Haar.**

La démonstration suivante montre comment on calcule les coefficients des ondelettes de Haar : on est bien évidemment dans le cadre d'une transformation en ondelettes discrètes.

**Introduction et définition des notations.** Considérons un signal échantillonné régulièrement sur [0,1] en 2<sup>*p*</sup> points notés  $x_k$  avec  $x_k = \frac{k}{2^p}$ .

On associe à cet échantillon une fonction *f* définie par  $f(x) = \begin{cases} f_k \text{ si } x \in I_k = [x_k, x_{k+1}] \end{cases}$  $0 \sin \omega \cos \omega$  [ $\omega_{\kappa}$ ,  $\omega_{\kappa+1}$ ] . Quand l'échan-

tillonnage varie, *f* varie en décrivant l'ensemble  $\mathbb{K}_p$  des fonctions constantes sur chacun des intervalles  $I_k$  et nulles sur  $\mathbb{R} \setminus [0,1].$ 

 $\mathcal{F}(\mathbb{R},\mathbb{R})$ , ensemble des fonctions réelles à valeurs réelles, est un R-espace vectoriel et on montre facilement que  $\mathbb{K}_p$  est un sous-espace vectoriel de  $\mathcal{F}(\mathbb{R}, \mathbb{R})$ .

De plus, pour  $p \in \mathbb{N}$ , on a  $\mathbb{K}_0 \subset \mathbb{K}_1 \subset \ldots \subset \mathbb{K}_p \subset \mathbb{K}_{p+1} \subset \ldots$  ce qui montre  $\bigcup_{p \in \mathbb{N}} \mathbb{K}_p$  est un sous-espace vectoriel de

 $\mathcal{F}(\mathbb{R},\mathbb{R}).$ 

 $\hat{A}$  partir de la fonction de Haar  $\mathcal{H}$ , on définit la fonction  $H_{p,k}$  par  $H_{p,k}(x) = \mathcal{H}(2^p x - k)$  avec  $(p, k) \in \mathbb{N}^2$ .  $[Pour\ all \ell ger\ l' \ell criture\ et\ les\ calculus, on\ peut\ comme\ ici\ choisir\ d'omettre\ le\ facteur\ 2^{\frac{p}{2}}\ devant\mathcal{H}(2^p x - k).]$ 

Soit la fonction définie par

$$
h_{p,k}(x) = \begin{cases} 1 \text{ si } x \in I_k = [\frac{k}{2^p}, \frac{k+1}{2^p}] \\ 0 \text{ sinon} \end{cases} = h(2^p x - k)
$$

(avec *h* définie comme la fonction de Haar mais associant 1 quel que soit  $x \in [0,1]$ .).

Or toute fonction  $f$  de  $\mathbb{K}_p$  se décompose de manière unique sous la forme :

$$
f = \sum_{k=0}^{2^p - 1} f_k h_{p,k} = f_0 h_{p,0} + f_1 h_{p,1} + \dots + f_{2^p - 1} h_{p,2^p - 1}
$$
  
On a bien  $\forall x \in [0,1[, f(x) = f_0 \times \begin{cases} 1 \text{ si } x \in I_0 \\ 0 \text{ sinon} \end{cases} + f_1 \times \begin{cases} 1 \text{ si } x \in I_1 \\ 0 \text{ sinon} \end{cases} + \dots + f_{2^p - 1} \times \begin{cases} 1 \text{ si } x \in I_{2^p - 1} \\ 0 \text{ sinon} \end{cases}$ 

D'où  $(h_{p,0}, h_{p,1}, ..., h_{p,2^p-1})$  est une base de  $\mathbb{K}_p$ .

Avec  $\mathcal{F}(\mathbb{R}, \mathbb{R})$  muni du produit scalaire canonique réel, on a pour  $k \neq k'$ :

$$
\langle h_{p,k} | h_{p,k'} \rangle = \int_0^1 h_{p,k}(x) h_{p,k'}(x) dx = \int_0^1 0. dx = 0
$$

Ainsi la base  $(h_{p,0}, h_{p,1}, ..., h_{p,2^p-1})$  est une base orthogonale; ce qui fait des espaces  $\mathbb{K}_p$  des espaces euclidiens.

**Décomposition orthogonale en somme directe.** On peut donc prendre S*<sup>p</sup>* le supplémentaire orthogonal de  $\mathbb{K}_p$  dans  $\mathbb{K}_{p+1}$ . On a ainsi  $\mathbb{K}_{p+1} = \mathbb{S}_p \oplus \mathbb{K}_p$ .

D'où de proche en proche on arrive à :

 $\mathbb{K}_{p+1} = \mathbb{S}_p \oplus \mathbb{S}_{p-1} \oplus \mathbb{S}_{p-2} \oplus \ldots \oplus \mathbb{S}_0 \oplus \mathbb{K}_0$ , soit encore  $\mathbb{K}_p = \mathbb{K}_0 \oplus_{i=0}^{p-1} \mathbb{S}_i$ 

On a défini à partir de H la fonction  $H_{p,k}$  par  $H_{p,k}(x) = \mathcal{H}(2^p x - k)$ ;  $(p, k) \in \mathbb{N}^2$ .

On alors 
$$
H_{p,k}(x) = \begin{cases} 1 \text{ si } x \in [\frac{k}{2^p}; \frac{k+\frac{1}{2}}{2^p}] \\ -1 \text{ si } x \in [\frac{k+\frac{1}{2}}{2^p}; \frac{k+1}{2^p}] \\ 0 \text{ dans les autres cas} \end{cases}
$$

Facilement, on montre que  $(h_{p,0}, h_{p,1}, ..., h_{p,2^p-1}, H_{p,0}, H_{p,1}, ..., H_{p,2^p-1})$  forme une base de  $\mathbb{K}_{p+1}$ . De plus, on a pour  $k \neq k'$ :

$$
\langle h_{p,k}|H_{p,k'}\rangle = \int_0^1 h_{p,k}(x)\cdot H_{p,k'}(x)\cdot dx
$$
  
= 0 facilement par découpage avec Chasles

Il résulte que  $(h_{p,1}, h_{p,0}, ..., h_{p,2^p-1}, H_{p,0}, H_{p,1}, ..., H_{p,2^p-1})$  forme une base orthogonale de  $\mathbb{K}_{p+1}$ . Alors le système  $(H_{p,0}, H_{p,1}, ..., H_{p,2^p-1})$  est une base orthogonale de l'orthogonal  $\mathbb{S}_p$  de  $\mathbb{K}_p$  dans  $\mathbb{K}_{p+1}$ .

-Soit un signal  $\Psi_p \in \mathbb{K}_p$ .

A lors 
$$
\exists! (\Psi_{p,0}, \Psi_{p,1}, ..., \Psi_{p,2^{p}-1},) \in \mathbb{R}^{2^{p}}, \Psi_{p} = \sum_{k=0}^{2^{p}-1} \Psi_{p,k} h_{p,k}.
$$
  
Puisque  $\mathbb{K}_{p} = \mathbb{K}_{p-1} \oplus \mathbb{S}_{p-1}, \exists! (\Psi_{p-1}, d_{p-1}) \in \mathbb{K}_{p-1} \times \mathbb{S}_{p-1}, \Psi_{p} = \Psi_{p-1} + d_{p-1}.$ 

Et on peut décomposer  $\Psi_{p-1}$  et  $d_{p-1}$  comme suit :

$$
\Psi_{p-1} = \sum_{k=0}^{2^{p-1}-1} \Psi_{p-1,k} h_{p-1,k} \text{ et } d_{p-1} = \sum_{k=0}^{2^{p-1}-1} d_{p-1,k} H_{p-1,k}.
$$

**Étape principale de l'algorithme : passage à la résolution inférieure, détermination des coefficients à la résolution inférieure.** -Déterminons les  $\Psi_{p-1,k}$  et  $d_{p-1,k}$ :

**Premières égalités** L'orthogonalité de la base  $(h_{p,0}, h_{p,1}, ..., h_{p,2^p-1}, H_{p,0}, H_{p,1}, ..., H_{p,2^p-1})$  avec  $\Psi_p = \Psi_{p-1} +$  $d_{p-1}$  et les résultats précédents sur les produits scalaires amène à :  $\left|\langle\Psi_p|h_{p-1,k}\rangle=\frac{\Psi_{p-1,k}}{2^{p-1}}\right|$  et  $\left|\langle\Psi_p|H_{p-1,k}\rangle=\frac{d_{p-1,k}}{2^{p-1}}\right|$ .

**Démonstration** On calculate :  
\n
$$
\langle H_{p,k}|H_{p,k}\rangle = \int_0^1 (H_{p,k}(x))^2 dx = \int_{x_k}^{\frac{x_k + x_{k+1}}{2}} 1^2 dx + \int_{\frac{x_k + x_{k+1}}{2}}^{x_{k+1}} (-1)^2 dx = \frac{1}{2^p}
$$
\n
$$
\langle h_{p,k}|h_{p,k}\rangle = \int_0^1 h_{p,k}(x)^2 dx = \int_{x_k}^{x_k + 1} 1^2 dx = \frac{1}{2^p}
$$

$$
\langle h_{p,k}|H_{p,k}\rangle = \int_{x_k}^{\frac{x_k + x_{k+1}}{2}} 1.1 \cdot dx + \int_{\frac{x_k + x_{k+1}}{2}}^{x_{k+1}} 1.(-1) \cdot dx = 0
$$

On a

$$
\langle \Psi_p | h_{p-1,k} \rangle = \langle \Psi_{p-1} | h_{p-1} \rangle + \langle d_{p-1} | h_{p-1,k} \rangle \text{ par linéarité du produit scalar.}
$$
  
\n
$$
= \sum_{i \neq k} \Psi_{p-1,i} \langle h_{p-1,i} | h_{p-1,k} \rangle + \Psi_{p-1,k} \langle h_{p-1,k} | h_{p-1,k} \rangle + \sum_{i=0}^{2^{p-1}-1} d_{p-1,i} \langle H_{p-1,i} | h_{p-1,k} \rangle
$$
  
\n
$$
= \sum_{i \neq k} \Psi_{p-1,i} \cdot 0 + \frac{\Psi_{p-1,k}}{2^{p-1}} + \sum_{i=0}^{2^{p-1}-1} d_{p-1,i} \cdot 0 = \frac{\Psi_{p-1,k}}{2^{p-1}}
$$

Et on a

$$
\langle \Psi_p | H_{p-1,k} \rangle = \langle \Psi_{p-1} | H_{p-1} \rangle + \langle d_{p-1} | h_{p-1,k} \rangle
$$
  
\n
$$
= \sum_{i=0}^{2^{p-1}-1} \Psi_{p-1,i} \langle h_{p-1,i} | H_{p-1,k} \rangle + \sum_{i \neq k} d_{p-1,i} \langle H_{p-1,i} | H_{p-1,k} \rangle + d_{p-1,k} \langle H_{p-1,k} | H_{p-1,k} \rangle
$$
  
\n
$$
= \sum_{i=0}^{2^{p-1}-1} \Psi_{p-1,i} \cdot 0 + \sum_{i \neq k} d_{p-1,i} \cdot 0 + d_{p-1,k} \langle H_{p-1,k} | H_{p-1,k} \rangle
$$
  
\n
$$
= \frac{d_{p-1,k}}{2^{p-1}}
$$

**Secondes égalités** D'autre part, on peut montrer  $\langle \Psi_p | h_{p-1,k} \rangle = \frac{\Psi_{p,2k} + \Psi_{p,2k+1}}{2n}$  $\frac{\Psi_{p,2k+1}}{2^p}\left|\text{et}\left|\langle\Psi_p|H_{p-1,k}\rangle\right.\right.=\frac{\Psi_{p,2k}-\Psi_{p,2k+1}}{2^p}\right|$ 2 *p*

 $\textbf{Démonstration} \quad \text{On a } \langle h_{p,k} | h_{p-1,k'} \rangle = \int_0^1$  $\int_0^1 h_{p,k}(x)h_{p-1,k'}(x).dx = \int_{x_k}^{x_{k+1}}$ *x<sup>k</sup>*  $h_{p-1,k'}(x)$ *.dx* 

Or, on sait par définition que

$$
h_{p-1,k'}(x) = \begin{cases} 1 \text{ si } x \in [\frac{k'}{2^{p-1}}; \frac{k'+1}{2^{p-1}}] \\ 0 \text{ simon} \end{cases}
$$

D'où :

$$
\begin{cases} \langle h_{p,k} | h_{p-1,k'} \rangle = \int_{x_k}^{x_{k+1}} 1 \cdot dx = \frac{1}{2^p} \text{ si } \frac{k'}{2^{p-1}} \le x_k \le x_{k+1} \le \frac{k'+1}{2^{p-1}}, \text{ ou encore } k \in \{2k', 2k'+1\} \\ \langle h_{p,k} | h_{p-1,k'} \rangle = \int_{x_k}^{x_{k+1}} 0 \cdot dx = 0 \text{ si } k \notin \{2k', 2k'+1\} \end{cases}
$$

On a de même

$$
\langle h_{p,k}|H_{p-1,k'}\rangle = \int_0^1 h_{p,k}(x) \cdot H_{p-1,k'}(x) \cdot dx = \int_{x_k}^{x_{k+1}} H_{p-1,k'}(x) \cdot dx
$$
  
On sait par définition que  

$$
H_{p-1,k'}(x) = \begin{cases} 1 \text{ si } x \in [\frac{k'}{2^{p-1}}; \frac{k'+\frac{1}{2}}{2^{p-1}}] \\ -1 \text{ si } x \in [\frac{k'+\frac{1}{2}}{2^{p-1}}; \frac{k'+1}{2^{p-1}}] \\ 0 \text{ sinon} \end{cases}
$$

D'où :

–

–

$$
\begin{cases} \langle h_{p,k}|H_{p-1,k'}\rangle = \int_{x_k}^{x_{k+1}} 1 \cdot dx = \frac{1}{2^p} \text{ si } \frac{k'}{2^{p-1}} \le x_k \le x_{k+1} \le \frac{k'+\frac{1}{2}}{2^{p-1}}, \text{ ou encore } k = 2k'\\ \langle h_{p,k}|H_{p-1,k'}\rangle = \int_{x_k}^{x_{k+1}} -1 \cdot dx = -\frac{1}{2^p} \text{ si } \frac{k'+\frac{1}{2}}{2^{p-1}} \le x_k \le x_{k+1} \le \frac{k'+1}{2^{p-1}}, \text{ soit } k = 2k'+1\\ \langle h_{p,k}|H_{p-1,k'}\rangle = \int_{x_k}^{x_{k+1}} 0 \cdot dx = 0 \text{ si } k \notin \{2k', 2k'+1\} \end{cases}
$$

À partir de cela, il est facile de décomposer comme suit et d'obtenir les résultats :

$$
\langle \Psi_p | h_{p-1,k} \rangle = \langle \sum_{i=0}^{2^p-1} \Psi_{p,i} h_{p,i} | h_{p-1,k} \rangle
$$
  
= 
$$
\sum_{i \notin \{2k, 2k+1\}} \Psi_{p,i} \langle h_{p,i} | h_{p-1,k} \rangle + \sum_{i \in \{2k, 2k+1\}} \Psi_{p,i} \langle h_{p,i} | h_{p-1,k} \rangle
$$
  
= 
$$
0 + \Psi_{p,2k} \cdot \frac{1}{2^p} + \Psi_{p,2k+1} \cdot \frac{1}{2^p}
$$

$$
\langle \Psi_p | H_{p-1,k} \rangle = \langle \sum_{i=0}^{2^p-1} \Psi_{p,i} h_{p,i} | H_{p-1,k} \rangle
$$
  
= 
$$
\sum_{i \notin \{2k, 2k+1\}} \Psi_{p,i} \langle h_{p,i} | H_{p-1,k} \rangle + \sum_{i \in \{2k, 2k+1\}} \Psi_{p,i} \langle h_{p,i} | H_{p-1,k} \rangle
$$
  
= 
$$
0 + \Psi_{p,2k} \cdot \frac{1}{2^p} + \Psi_{p,2k+1} \cdot \frac{-1}{2^p}
$$

**Conclusion** On obtient finalement avec les égalités encadrées les équations d'échelles suivantes.

$$
\begin{cases} \Psi_{p-1,k} = \frac{\Psi_{p,2k} + \Psi_{p,2k+1}}{2} \| (\Psi_{p-1,k})_{k \in [\![0;2^{p-1}-1]\!]}\mathrm{est} \text{ la famille des coefficients d'approximation à la résolution } 2^{p-1} \\\\ d_{p-1,k} = \frac{\Psi_{p,2k} - \Psi_{p,2k+1}}{2} \| (d_{p-1,k})_{k \in [\![0;2^{p-1}-1]\!]}\mathrm{est} \text{ la famille des coefficients d'ondelettes } \end{cases}
$$

Ainsi, lorsqu'on connaît les coefficients d'ondelettes à un niveau de résolution *p*, on peut aisément déterminer ceux du niveau *p* − 1 et l'égalité des sous-espaces vectoriels en somme directe se comprend par :

$$
\underbrace{\mathbb{K}_p}_{\text{Signal à la résolution } 2^p} = \underbrace{\mathbb{K}_{p-1}}_{\text{Signal à la résolution } 2^{p-1}} \oplus \underbrace{\mathbb{S}_{p-1}}_{\text{Détails (ou pertes)}}
$$

#### **8.2.4 Schématisation de l'algorithme de Mallat**

Etape 1

Pour la compression d'un signal  $\Psi_p$  par des ondelettes, on obtient le schéma suivant :  $\Psi_p \to \Psi_{p-1}$  $d_{p-1}$  (détails)

En réitérant le processus jusqu'à la dernière étape (étape *p*), on obtient la configuration suivante :

Etape 1 Etape 2 Etape *p*  $\Psi_p \quad \rightarrow \quad \Psi_{p-1} \quad \rightarrow \quad \Psi_{p-2} \quad \rightarrow \quad \dots \quad \rightarrow \quad \Psi_0$  $\searrow$  *d*<sub>*p*−1</sub>  $\searrow$  *d*<sub>*p*−2</sub>  $\searrow$  *d*<sub>*p*−3</sub>  $\searrow$  *d*<sub>0</sub>

#### **8.2.5 Représentation matricielle de l'algorithme utilisant les ondelettes de Haar**

Une image peut être considérée comme un ensemble de pixels, chaque pixel représentant un niveau de gris si l'image est en noir et blanc, ou un niveau de rouge, de vert et de bleu si l'image est en couleur. On peut par conséquent représenter l'image par une matrice  $H_n$  carrée  $2^n \times 2^n$  de taille égale à la résolution de l'image.

Les équations d'échelle (c'est-à-dire le passage d'une résolution à la résolution inférieure) renseignent sur le type de matrice à utiliser dans l'algorithme spécifique de Haar.

$$
H_2=\begin{pmatrix} \frac{1}{2} & 0 & \frac{1}{2} & 0 \\ \frac{1}{2} & 0 & -\frac{1}{2} & 0 \\ 0 & \frac{1}{2} & 0 & \frac{1}{2} \\ 0 & \frac{1}{2} & 0 & -\frac{1}{2} \end{pmatrix}
$$

est la matrice  $4 \times 4$  associée à l'algorithme utilisant les ondelettes de Haar.

On retrouve bien le fait que les deux premières colonnes (moitié gauche) représentent l'échantillon principal et que les deux dernières colonnes (moitié droite) de la matrice symbolisent les détails.

$$
H_3=\begin{pmatrix} \frac{1}{2} & 0 & 0 & 0 & \frac{1}{2} & 0 & 0 & 0\\ \frac{1}{2} & 0 & 0 & 0 & -\frac{1}{2} & 0 & 0 & 0\\ 0 & \frac{1}{2} & 0 & 0 & 0 & \frac{1}{2} & 0 & 0\\ 0 & \frac{1}{2} & 0 & 0 & 0 & -\frac{1}{2} & 0 & 0\\ 0 & 0 & \frac{1}{2} & 0 & 0 & 0 & \frac{1}{2} & 0\\ 0 & 0 & \frac{1}{2} & 0 & 0 & 0 & -\frac{1}{2} & 0\\ 0 & 0 & 0 & \frac{1}{2} & 0 & 0 & 0 & 0 & \frac{1}{2}\\ 0 & 0 & 0 & \frac{1}{2} & 0 & 0 & 0 & -\frac{1}{2} \end{pmatrix}
$$

est la matrice  $8 \times 8$  associée à l'algorithme de Mallat.

L'intérêt du choix de telles matrices réside dans leur adaptation pour la multiplication matricielle (en raison de l'arrangement des nombres de la matrice suivant les colonnes et le nombre de zéros).

**Exemple** On nomme  $M_2$  une matrice  $4 \times 4$  quelconque associée à une famille de pixels.

$$
M_2 = \begin{pmatrix} a & b & c & d \\ e & f & g & h \\ i & j & k & l \\ m & n & o & p \end{pmatrix}
$$

Alors on obtient la nouvelle matrice de pixels (représentant la résolution moitié) en effectuant le produit  $M_2 \times H_2$ . On obtient

$$
M_1 = M_2 \times H_2 = \begin{pmatrix} \frac{a+b}{2} & \frac{c+d}{2} & \frac{a-b}{2} & \frac{c-d}{2} \\ \frac{e+f}{2} & \frac{g+h}{2} & \frac{e-f}{2} & \frac{g-h}{2} \\ \frac{i+j}{2} & \frac{k+l}{2} & \frac{i-j}{2} & \frac{k-l}{2} \\ \frac{m+n}{2} & \frac{e+p}{2} & \frac{m-n}{2} & \frac{o-p}{2} \end{pmatrix}
$$

On obtient alors en première moitié verticale de la matrice le nouvel échantillon principal et en seconde moitié les coefficients représentants les nouveaux détails.

On réitère ensuite le processus et on obtient finalement à partir d'une matrice initiale de pixels *M<sup>p</sup>* les matrices  $M_{p-1}, M_{p-2}, \ldots, M_1, M_0$  avec la relation de récurrence  $M_{k-1} = M_k \times H_p(k \in \{p, p-1, \ldots, 1\})$  et  $H_p$  désigne la matrice carrée  $2^p \times 2^p$  spécifique à l'algorithme de Haar, choisie de telle sorte que son nombre p de colonnes et de lignes soit celui des colonnes et lignes de la matrice initiale de pixels).

En reprenant l'exemple précédent, il resterait à calculer  $M_0 = M_1 \times H_2$ .

Mais en pratique, pour chaque matrice *M<sup>k</sup>* calculée, on ne garde que les coefficients supérieurs à une certaine précision choisie : on effectue une *compression*. Les coefficients d'ondelettes inférieurs à cette précision sont remplacés par des 0. Lors de l'étape inverse de *décompression* ou synthèse, pour réobtenir la matrice initiale *Mp*, il suffit de calculer les nouvelles matrices  $M'_1, M'_2, ..., M'_p$  par la relation de récurrence suivante :

 $M'_{k+1} = M'_{k} \times (H_p)^{-1}$ , avec  $k \in \{0, 1, ..., p-1\}$ ,  $(H_p)^{-1}$  désigne la matrice inverse de  $H_p$  et  $M'_0 = M_0$ En reprenant l'exemple précédent, on aurait :

$$
(H_2)^{-1} = \begin{pmatrix} 1 & 1 & 0 & 0 \\ 0 & 0 & 1 & 1 \\ 1 & -1 & 0 & 0 \\ 0 & 0 & 1 & -1 \end{pmatrix}
$$

Bien sûr, la matrice finale  $M_p'$  est quelque peu différente de la matrice  $M_p$  puisque certains coefficients sont devenus des 0.

### **8.2.6 Exemples d'images traitées avec notre algorithme**

La figure 15 montre l'image à laquelle nous avons appliqué la compression. La figure 16 montre un détail de l'image.

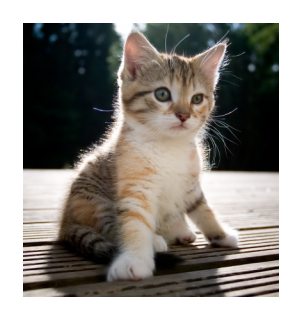

Figure 15 – L'image de départ

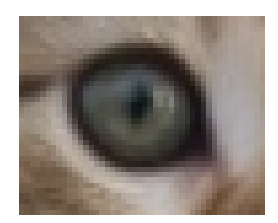

Figure 16 – Détail de l'image de départ

La figure 17 représente le même détail de l'image une fois que la compression a été appliquée avec un seuil assez petit pour garder la plupart des détails importants de l'image mais assez grand pour compresser les «aplats» de couleur, les ombres, etc. L'image compressée occupe 35% de mémoire en moins par rapport à l'image de départ. Cela montre que la compression par ondelettes est plutôt efficace et que notre algorithme est fonctionnel.

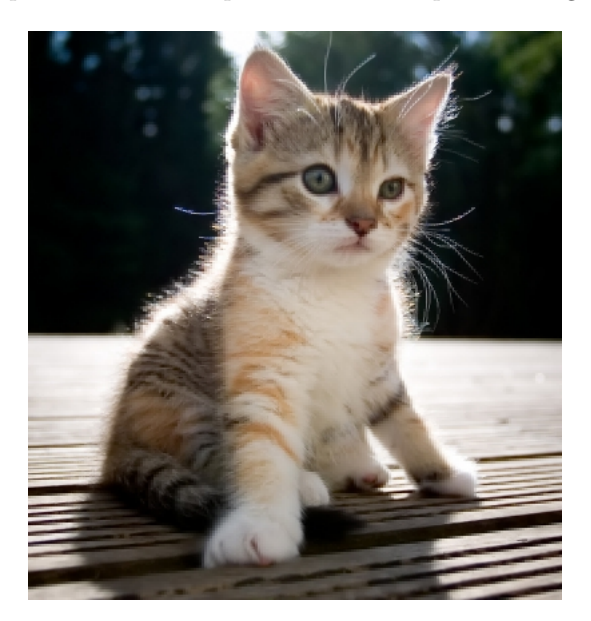

Figure 17 – Détail de l'image compressée

Sur la figure 18, on peut voir le même détail quand l'image a été compressée avec le seuil maximal. Ici, tous les détails ont été éliminés. Cela revient simplement à diviser la résolution de l'image par deux.

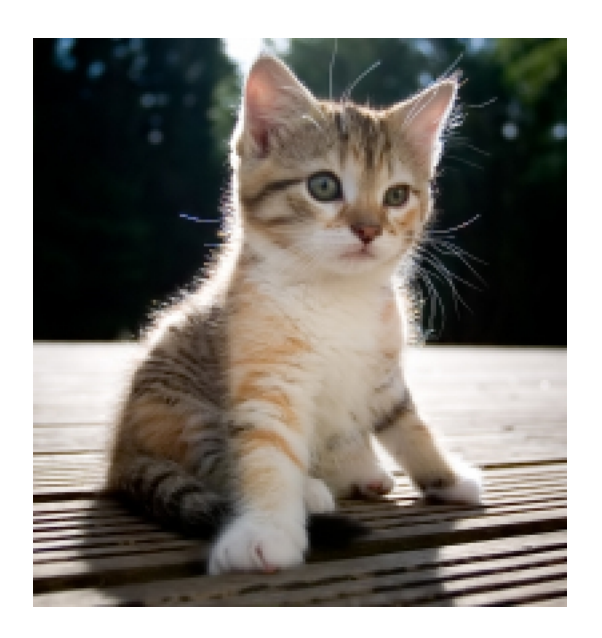

FIGURE 18 – Détail de l'image compressée à  $100\%$ 

### **8.3 Code de l'algorithme en Python et application graphique**

Tout le code de ce projet est sous licence Creatice Commons BY-SA (voir p.30).

#### **8.3.1 Fichier ondelettes.py**

```
1 import Image , math
2 import time
3 from threading import Thread
4 from multiprocessing import Process
5 class Matrice:
       def \_init_{\_\_\_\_\_\_\_}(self, x, y, what):
9 \mid self.tableau = []
10 self.x, self.y = x,y
13 for i in range (self.x):
14 | self.tableau.append ([])
15 for j in range (self.y):
16 | self.tableau [i].append (what)
19 def transpose (self):
20 \vert self.tableau = \vert [row [i] for row in self.tableau] for i in range (self.y)]
21 \vert self.x, self.y = self.y, self.x
       def add (self, matrice) :
27 for i in range (n):
28 for j in range(p):<br>29 self, tableau [i
                   self. tableau[i][j] \text{ :=} matrice.tableau [i][j]
32 def multiply (self, matrice):
35 for i in range (self.x):
\begin{array}{c|c}\n 36 \\
 37 \\
 \hline\n 37\n \end{array} for j in range (self.y):
                   \mathrm{some} = 038 for k in range (self.y):
39 \vert somme \vert = self . tableau [i][k] * matrice . tableau [k][j]
42 def copy (self, matrice):
45 for i in range (self.x):
46 for j in range (self . y):
47 \vert self.tableau [i][j] = matrice.tableau [i][j]
50 def update (self):
51 self \mathbf{x} = \text{len}(\text{self}.\text{tableau})52 self.y = len(self.tableau[0])
55 def save (self):
56 self.tableau 2 = list (self.tableau)
59 def save 1 (self):
60 self.mat_orig = list (self.tableau)
63 def restore (self):
64 self.tableau = list (self.mat_orig)
```
 

 

 

 

 

 

 

 

 

 

 

 

```
67 class Matrice Image ():
70 def __init__(self, lienimage):
71 | self.lienimage = lienimage
72 | self.image = Image.open(lienimage)
73 self. pix = self. image. load ()
74 | self.sizex, self.sizey = self.image.size
75 self . matrice = Matrice (self . sizex , self . sizey , self . pix [0,0])
76 self. fill ()
79 def fill (self):
80 for i in range (self. sizex):
81 for j in range (self.sizey):<br>82 for self.matrice.tableau[i]
                     self. matrice.tableau [i] [j] = self.pix [i,j]
85 def grayscalemean (self):
86 for i in range (self. sizex):
87 for \mathbf{i} in range (self. size \mathbf{v}):
88 mean = (s elf . pix [i, j] [0] + self . pix [i, j] [1] + self . pix [i, j] [2] /389 \left| \text{self } \cdot \text{pix} \left[ \text{i } , \text{j } \right] \right| = \left( \text{mean}, \text{mean}, \text{mean} \right)92 def grayscalemeanmatrix (self):
93 \vert self. matrixgray = Matrice (self. sizex, self. sizey, 0)
94 for i in range (self. sizex):
95 for j in range (self. sizey):
96 mean = (\text{self. pix}[i, j][0] + \text{self. pix}[i, j][1] + \text{self. pix}[i, j][2])/397 \vert self. matrixgray. tableau [i][j] = mean
100 def getmatrixred (self):
101 \vert self. matrix red = Matrice (self. sizex, self. sizey, self. pix [0,0][0])
102 for i in range (self. sizex):
103 for j in range (self. sizey):
104 \vert self . matrix red . tableau \vert i \vert \vert j \vert = self . matrice . tableau \vert i \vert \vert j \vert \vert 0 \vert107 def getmatrixblue (self):
108 self . matrixblue = Matrice (self . sizex , self . sizey , self . pix [0,0][2])
109 for i in range (self. sizex):
110 for j in range(self.sizey):<br>self.matrixblue.tableau
                     self. matrixblue.tableau [i][j] = self. matrice.tableau [i][j][2]114 def getmatrixgreen (self):
115 \vert self . matrix green = Matrice (self . sizex, self . sizey, self . pix [0,0][1])
116 for i in range (self. sizex):
117 for j in range (self. sizey):
118 | self . matrixgreen . tableau [i] [ j ] = self . matrice . tableau [i] [ j ] [1 ]
121 def save (self, nom):
122 self.image.save(nom)
125 def ondelette_haar (self, tableau_valeurs, ordre):
126 longueur = len (tableau_valeurs)
127 \sim \text{coeff\_approx}, \text{coeff\_ondelettes} = [],
128 for i in range (longueur /2):
131 coeff_approx.append(((\text{tableau\_values} [2*i] + \text{tableau\_values} [2*i+1])/2)132 coeff_ondelettes.append((tableau_valeurs[2*i] - tableau_valeurs[2*i+1])/2)
135 if ordre = 1:
```

```
136 return coeff_approx, coeff_ondelettes
137 else:
138 return ondelette_haar (coeff_approx, ordre -1), coeff_ondelettes
139
140
141 def get colonne (self, tab, num):
142 col = []
143 for i in range (len(tab)):
144 col. append (tab[i][num])145 return col
146
147
148 def set colonne (self, matrice, tab, num):
149 for i in range (len(tab)):
150 matrice {\texttt [num]} [i] = \texttt{tab}[i]151
\begin{array}{c} 152 \\ 153 \end{array}def getligne (self, tab, num) :
154 return tab [num]
155
156
157 def apply_haar_lig (self, matrice, chiffre):
158 for i in range (len (matrice)):
159 matrice [i] = self.ondelette_haar (matrice [i], 1) [chiffre]
160
161
162 def apply_haar_col(self, matrice):
163 for i in range (len (matrice [0]) :
164 col = self.getcolonne (matrice, i)
165 col = self.ondelette\_haar (col, 1) [0]166 self. set colonne (matrice, col, i)
167
168
169 def makeimagegray (self, matriceimage):
170 matriceimage.update()
171 \text{im} = \text{Image.new}(\text{"RGB"}, \text{ (matrice image.x, matrice image.y)}, \text{ "white")}172 | pix = im . load ()
173
174
175 for i in range (matrice image . x):
176 for j in range (matrice image . y ) :
177 pix [i, j] = (int (matrice image, tableau[i][j]), int (matrice image, tableau[i][j]), int (matrixeimage.tableau [i][j])178 return im
179
\begin{array}{c} 180 \\ 181 \end{array}def haar_grayscale(self):
182 | self.grayscalemeanmatrix()
183
184
185 self.apply_haar_lig(self.matrixgray.tableau,0)
186 self.matrixgray.update()
187 | self.matrixgray.transpose()
188 | self.matrixgray.update()
189 self.apply_haar_lig (self.matrixgray.tableau,0)
190 | self.matrixgray.update()
191 | self.matrixgray.transpose()
192 self.imagehaargray = self.makeimagegray (self.matrixgray)
193
194
195 def update (self):
196 self. sizex = matrice.x
197 | self.sizey = matrice.y
198
199
200 def create coef matrix \left( self \right):
201 \vert self matrixcoefr = Matrice (self matrixred x, self matrixred y, 0)
202 \vert self matrixcoefg = Matrice (self matrixred x, self matrixred y, 0)
203 \vert self matrixcoefb = Matrice (self matrixred x, self matrixred (y, 0))
204 | self.matrixcoefr.copy (self.matrixred)
205 | self.matrixcoefg.copy (self.matrixgreen)
```

```
206 | self.matrixcoefb.copy (self.matrixblue)
207
208
209
210
212
213
223
224
239
240
242
243
253
254
256
257
272
273
```

```
211 def haar (self):
214 for i in [self.matrixred, self.matrixgreen, self.matrixblue]:
215 | self.apply_haar_lig(i.tableau,0)
216 | i.update()
217 | i.save ()
218 | i.transpose ()
219 i . update ( )
220 | self.apply_haar_lig(i.tableau,0)
221 i.update()
222 | i.transpose ()
225 for i in [self matrixcoefr, self matrixcoefg, self matrixcoefb]:
226 i . save 1 ()
227 \begin{array}{c} \text{self. apply\_haar\_lig (i. tableau, 1)} \\ \text{i. update()} \end{array}i . update ( )
229 i . save ()
230 i . update ( )
231 i. restore ()
232 self.apply_haar_lig(i.tableau,0)
233 i . update ()
234 | i.transpose ()
235 i . update ( )
236 self.apply_haar_lig(i.tableau,1)
237 | i.update()
238 | i.transpose ()
241 def haarimage (self):
244 for i in [self.matrixred, self.matrixgreen, self.matrixblue]:
245 | self.apply_haar_lig(i.tableau,0)
246 | i.update()
247 i . save ()
248 i . transpose ()
249 i . update ()
250 self.apply_haar_lig(i.tableau,0)
251 i . update ()<br>252 i . transpos
             i . transpose ()
255 def haardetails (self):
258 for i in [self matrixcoefr, self matrixcoefg, self matrixcoefb]:
259 | i.save1()
260 self.apply_haar_lig(i.tableau,1)
261 i . update ( )
262 i . save ()
263 i . update ()
264 | i.restore()
265 | self.apply_haar_lig(i.tableau,0)
266 | i.update ()
267 | i.transpose ()
268 i . update ( )
269 | self.apply_haar_lig(i.tableau,1)
270 i . update ()
271 | i.transpose ()
274 def haarmulti(self):
```

```
275 t1 = Thread(target = self.haaringe, args = ()276 t2 = Thread(target = self.haardetails, args =())
```

```
277
278
279 t1. start ()
280 t 2.\text{start}()281 t 1. join ()
282 \quad t \quad t \quad t \quad i \quad 0283
284
285 def make image (self):
286 im = Image.new ("RGB", (self.matrixred.x, self.matrixred.y), "white")
287 pix = im . load ()
288
289
290 for i in range (self. matrixred .x):
291 for j in range (self. matrixred.y):
292 \left| \begin{array}{c} \begin{array}{c} \text{pix} \end{array} \begin{array}{c} \text{i}, \text{j} \end{array} \end{array} \right| = \left( \begin{array}{c} \text{int} \begin{array}{c} \text{self} \end{array} \text{matrixred} \end{array} \begin{array}{c} \text{t} \text{able} \text{au} \end{array} \begin{array}{c} \text{i} \end{array} \begin{array}{c} \text{j} \end{array} \begin{array}{c} \text{j} \end{array} \end{array} \right)int (self.matrix blue.tableau[i][j]) )293 return im
294
295
296 def compression (self, epsilon):
297 for tab in [self matrixcoefr tableau, self matrixcoefg tableau, self matrixcoefb tableau]:
298 for i in tab:
299 for j in range (len(i)):
300 if abs (i [j]) < epsilon:
301 i [ j ] = 0
302
303
304 for tab in [self.matrixcoefr.tableau2, self.matrixcoefg.tableau2, self.matrixcoefb.tableau2
                      ] :
305 for i in tab:
306 for j in range (len(i)):
307 if abs (i [j]) < epsilon:
308 | i | j | = 0
309
310
311 def syntheselignes (self):
312 for i in range (self. sizex /2):
313 for j in range (self. sizey /2):
314 \left[\begin{array}{cc} s \in \{1, p\} \in \{2\ * i \ , 2 \ * j\} \in \{int \; (s \in I \; s \; \text{matrixed} \; . \; tableau \; [i] \; [j] \; + \; self \; . \; matrixcoerf \; . \; tableau \; [i] \; (j \; -1) \; . \end{array} \right]\lfloor j \rfloor), int(self.matrixgreen.tableau[i][j] + self.matrixcoefg.tableau[i][j]),
                                int (self. matrix blue. tableau[i][j] + self. matrixocefb. tableau[i][j])315 \begin{bmatrix} \text{self.} \text{pix} [2 * i + 1, 2 * j] = (\text{int (self.} \text{matrixred.} t \text{ableau} [i] [j] - \text{self.} \text{matrixcoeff.} \text{tableau} \end{bmatrix}[i] [j], int(self.matrixgreen.tableau[i] [j] – self.matrixcoefg.tableau[i] [j])
                                 , int (self. matrixblue.tableau [i][j] - self. matrixcoefb.tableau [i][j]))
316
317
318 def synthesecolonnes (self):
319
320
321 for y in range (len (self matrix coefr tableau 2[0]):
322
323
324 for x in range (len (self. matrixcoefr. tableau2)):
325
326
327 | \text{self. pix } [x, 2*y], self . pix [x, 2*y + 1] = (\text{int}(\text{self. pix } [x, 2*y] [0] + \text{self. matrixcoeff}. tableau 2[x][y], int (self. pix [x, 2*y][1] + self. matrixcoefg. tableau 2[x][y])\int \int \int \int \left[ e^{x^2} \sin t \sin t \sin t \right] \sin t \cos t , \int \int \int \left[ e^{x^2} \sin t \sin t \sin t \right] \sin t \cos t \sin t \sin t \sin t , \int \int \int \left[ e^{x^2} \cos t \sin t \sin t \right] \sin t \cos t \sin t \sin ty \big| [0] - self. matrixcoefr. tableau \big[ x \big] [y] \big), int (self. pix \big[ x, 2*y \big] [1] - self.
                                matrixcoefg. tableau2[x][y]), int(self. pix[x, 2*y][2] - self.matrixcoefb.tableau2[x][y])328
329
330 def clearimage (self):
331 for i in range (self. sizex):
\begin{array}{c|c|c|c|c} \n 332 & \text{for } j \text{ in } \text{range}(\text{self } \text{.} \text{size y}) : \\ \n 333 & \text{self } \text{.} \text{iv}[\text{i } \text{i}] = (255.0) \n \end{array}self. pix [i, j] = (255, 0, 0)334
335
336 def fasthaar (self, epsilon, xa, xb, ya, yb):
```

```
338
339 for x in range (xa/2, xb/2):
340 start = time.time()
341 for y in range (ya/2, yb/2):
342 #c o p i e r l e s 4 p i x e l s dans un c a r r e
343
344
345 carres = \lceil \rceil346
347
348 for i in range (3):
349 carres . append ( [ \left[ self . pix \left[2 \times x, 2 \times y\right] \right] i | , self . pix \left[2 \times x, 2 \times y + 1\right] | i | | | | self .
                          pix [ 2*x +1,2*y ] [ i ], self . pix [ 2*x+1,2*y+1 ] [ i ] ] )350
351
352 ##ANALYSE
                  3533 \text{ m} ond thaut = [(\text{carres} [i] [0] [0] - \text{carres} [i] [1] [0] ) )/2 for i in range (3)
354 \vert ondlbas = [(\text{carres} [i] [0] [1] - \text{carres} [i] [1] [1]) / 2 for i in range (3)
355 #print ondlbas
356 for i in range (3):
357 carres [i][0][0] = (carres[i][0][0] + carres[i][1][0] -)/2358 carres [i][0][1] = (carres[i][0][1] + carres[i][1][1])/2359
360
361 ondlmix = [(\text{carres } [i] [0] [0] - \text{carres } [i] [0] [1]) / 2 for i in range (3)
362
363
364 for i in range (3):
365 carres [i][0][0] = (carres[i][0][0] + carres[i][0][1])/2366
367
368 ##SYNTHESE
369 for i in range (3):
370 if ondlmix [i] < epsilon:
371 \begin{bmatrix} \arccos[i][0][1] = \text{carres}[i][0][0] \end{bmatrix}372 e lse :
373 \vert carres [i][0][1] = \text{carres} [i][0][0] - \text{ondlmix} [i]374 carres [i] [0] [0] = carres [i] [0] [0] + \text{ondlmix} [i]
375
376
377 if ond thaut \begin{bmatrix} i \end{bmatrix} < e psilon:
378 \vert carres [i][1][0] = carres [i][0][0]
379 else:
380 carres [i][1][0] = \text{carres}[i][0][0] - \text{ond}381 \begin{bmatrix} \text{carres} \ [1] \ [0] \ [0] \end{bmatrix} = \text{carres} \ [1] \ [0] \ [0] + \text{ond} \ \text{hadt} \ [1]382
383
384 if ondlbas [i] < epsilon:
385 \vert carres [i] [1] \vert 1] = carres [i] \vert 0 \vert 1]
386 e l s e :
387 carres [i][1][1] = \text{carres} [i][0][1] - \text{ondbas} [i]388 \vert carres [i][0][1] = carres [i][0][1] + ondlbas [i]389
390
391 for i in [2*x, 2*x+1]:
392 for j in [2*y,2*y+1]:
393 | self . pix [i, j] = (carres [0][i-2*x][j-2*y], carres [1][i-2*x][j-2*y], carres[2] [i - 2*x] [j - 2*y]394 end = time . time ()
395 print end − start
396
397
398
399
400 def fasthaar thread (self, epsilon):
401 t1 = Process(target = self.fasthaar, args = (epsilon, 0, self.size x / 2, 0, self.size y))+2 = Process (target=self.fasthaar, args=(epsilon,self.sizex/2,self.sizex,0,self.sizey))
403
404
405 t1. start ()
```

```
406 t2. start ()
407 t 1 . join ()
408 t^2. join ()
409
410
411 def main ( ) :
412
413
414 image = Matrice Image ("piano_bleu . jpg")
415 start = time.time()
416 | image.getmatrixblue()
417 | image.getmatrixgreen()
418 image.getmatrixred ()
419 | image.create_coef_matrix()
420
421
422 #image . g r a y sc aleme anm a t r ix ( )
         423 #image . makeimagegray ( image . m a t r ixg r a y ) . s ave ( " p i an o_g r i s . j p g " )
424 | #start = time . time ()425 image . haar ( )
426 | \#end = time.time()427
428
429 #image . makeimage ( ) . s ave ( " 1 px . j p g " , 'JPEG ' , q u a l i t y = 100)
430 | image.compression (10)
431 image.clearimage()
432 | image.syntheselignes ()
433 | image.synthesecolonnes ()
434 #s t a r t = t ime . t ime ( )
435 #image . f a s t h a a r ( 1 5 , 0 , image . s i z e x , 0 , image . s i z e y )
436
437
438 image. fill ()
439 end = time.time()
440 print end − start
441 image . image . save ("piano_compress . jpg", 'JPEG', quality = 100)
442
443
444 if __name__ == '__main__':
445 main ( )
```
### **8.3.2 Fichier ondelettesGUI.py**

```
1 from Tkinter import *
2 | import tkFileDialog, ImageTk
3 from ondelettes import *
4 from ttk import Frame, Style
5 from Tkconstants import *
6
7
8
\frac{9}{10}class DialogScale (Frame):
11 def __init__(self, parent):
12 | Frame. ___init__(self, parent)
13
14
15 | self.parent = parent
16 self.init UI()
17
18
19 def init UI(self):
20
21
22 | self.parent.title ("Compression")
23 self.style = Style()
24 self.style.theme_use("default")
25
26
```
 

 

 

 

 

 

 

 

 

 

 

 

 

 

```
27 self.pack (fill \equivBOTH, expand=1)
30 scale = Scale (self, from = 0, to = 255, command = self. on Scale, orient = HORIZONTAL)
31 scale. place (x=90, y=20)36 self . label 2 = Label (self, text=" Choisissez \text{min\_nive} au \text{det}\text{sup\_cor} ")
37 \mid self.label2.place (x=52, y=0)
\begin{array}{c|c} 38 & \text{self. } \text{quitButton = Button (self., text='_{\text{util}}Ok_{\text{null}}", \text{command=} self. ok) \\ 39 & \text{self. } \text{quitButton. } \text{place} (x=120., y=65) \end{array}self.quitButton.place(x=120, y=65)42 def on Scale (self, val):
45 self. variable = int (val)
48 def ok (self):
49 global compress
50 compress = self. variable
51 self.quit()
54 class Appli(Frame):
57 def \text{init} (self, parent):
58 Frame. ___init__(self, parent)
61 | self.parent = parent
62 self.init UI()
65 def init UI(self):
68 | self.parent.title ("Ondelettes\text{GUI"})
69 \vert self.pack (fill \equivBOTH, expand=1)
70 menubar = Menu(self.parent)
71 | self.parent.config (menu=menubar)
74 \parallel \text{fileMenu} = \text{Menu}(\text{menubar})75 | fileMenu.add_command (label="Ouvrir", command=self.askopenfilename)
76 fileMenu.add_command(label="Enregistrer", command=self.asksaveasfilename)
77 | fileMenu.add_command(label="Exit", command=self.onExit)
78 menubar . add_cascade ( l a b e l=" F i c h i e r " , menu=fil eM e n u )
81 editMenu = Menu( menubar )
82 editMenu.add_command (label="Nuances<sub>u</sub>de<sub>u</sub>gris", command=self.grayscale)
83 editMenu.add_command (label="Compresser", command=self.askcompression)
84 editMenu.add_command (label="Compressen} \blacksquare )", command=self.askcompression2)
85 editMenu.add_command (\text{label} = \text{Resolution}_{\sqcup} 1/2", command=self.onExit)
86 menubar.add_cascade(label="Edition", menu=editMenu)
89 Style ().configure ("TFrame", background="#FFF")
92 def a skopen file name (self):
95 \vert filename = tkFileDialog.askopenfilename(defaultextension = "\vertpg")
96 | self.matriceimage = MatriceImage (filename)
97 | self.image = self.matriceimage.image
```

```
98 \vert self.imgtk = ImageTk. PhotoImage (self.image)
99 \vert self.labelimg = Label(self, image=self. imgtk)
100 | self.labelimg.image = self.imgtk
101 \vert self. labelimg. place (x = 0, y=0)102 | self.labelimg.pack()
103
104
105
106
107 | self.parent.geometry (str (self.matriceimage.sizex +5)+"x"+str (self.matriceimage.sizey +5)+"
                +100+300")
108
109
110 def asksaveasfilename (self):
111
112
113 | filename = tkFileDialog.asksaveasfilename(defaultextension = "jpg")
114
115
116 \vert self.image.save(filename, 'JPEG', quality = 100)
117
118
119 def ask compression (self):
120 global compress
121 fen = Tk()
122 \left| \right| fen . geometry ("300 x100 + 300 + 300")
123 box = DialogScale (fen)
124 fen mainloop ()
125 fen.destroy()
126 self.compression()
127
128
129 def ask compression 2 (self):
130 global compress
131 fen = Tk()
132 \left| \right| fen . geometry ("300 x100+300+300")
133 box = DialogScale (fen)
134 fen mainloop ()
135 fen.destroy()
136 self.compression 2()
137
138
139 def compression (self):
140
141
142 self . matriceimage . getmatrixblue ()<br>143 self . matriceimage . getmatrixgreen (
            s e l f . m a triceimage . g e tm a trix g r e e n ( )
144 | self.matriceimage.getmatrixred ()
145 | self.matriceimage.create_coef_matrix()
146 | self.matriceimage.haar()
147 | self.matriceimage.compression (compress)
148 | self.matriceimage.syntheselignes()
149 | self.matriceimage.synthesecolonnes ()
150 | self.labelimg.destroy()
151
152
153 | self.displayimage()
154
155
156 def compression 2 (self):
157
158
159
160
161 self.matriceimage.fasthaar (compress, 0, self.matriceimage.sizex, 0, self.matriceimage.
                size v)162
163
164 | self.labelimg.destroy()
165
166
```

```
167 | self.displayimage()
168
\frac{169}{170}def grayscale (self):
171 | self.matriceimage.grayscalemeanmatrix()
172 self.image = self.matriceimage.makeimagegray (self.matriceimage.matrixgray)
173 self . matriceimage . image = self . matriceimage . makeimagegray ( self . matriceimage . matrix gray )
174 | self.labelimg.destroy()
175
\frac{176}{177}s e l f . dis playimage ()
178
179
180 def displayimage (self):
181 self.imgtk = ImageTk.PhotoImage(self.matriceimage.image)
182 | self.labelimg = Label(self, image=self.imgtk)
183 self.labelimg.image = self.imgtk<br>
184 self.labelimg.place(x = 0, y=0)
              self.la belimg. place (x = 0, y=0)185 self.labelimg.pack()
186 self.update()
187
188
         def onExit (self):
190 self.quit()
191
192
193
194
195 def main ( ) :
196
197
198 root = Tk()
199 | root.geometry ("250x250+300+300")
200 \quad \text{app} = \text{Appli} (\text{root})<br>
201 \quad \text{root} \cdot \text{mainloop}root.mainloop()
202
203
204
205
206 if __name__ = \frac{1}{2} main__ ':
207 main ( )
```
# **9 Bibliographie, Liens et Remerciements**

- http ://www.cmi.univ-mrs.fr/~melot/Master2/TPsignal\_PS.html
- http ://www.math-info.univ-paris5.fr/ gk/MasterTunis/cours\_ond.pdf
- http ://math.univ-lyon1.fr/ gannaz/2010-01-19\_ondelettes.pdf
- http ://math.umons.ac.be/preprints/src/LucasOndelettes.pdf
- La licence Creative Commons BY-SA :
- http ://creativecommons.org/licenses/by-sa/3.0/
- Remerciements : Je tiens à remercier mon professeur de mathématiques de spéciale, M. Patrick Génaux, qui m'a soutenu et encadré tout au long de l'année dans la préparation de mon travail mais également mon professeur de physique de première année, M. Jérôme Petitjean, qui m'a suggéré le thème de la transformation des signaux.